## **Treoracha chun cumarsáid shlán ón mBord um Chúnamh Dlíthiúil a léamh agus a fhreagairt**

Feicfidh tú an teachtaireacht seo a leanas nuair a osclaíonn tú ríomhphost criptithe ó sheoladh legalaidboard.ie éigin.

## Secure: Encrypted Email Test Inbox

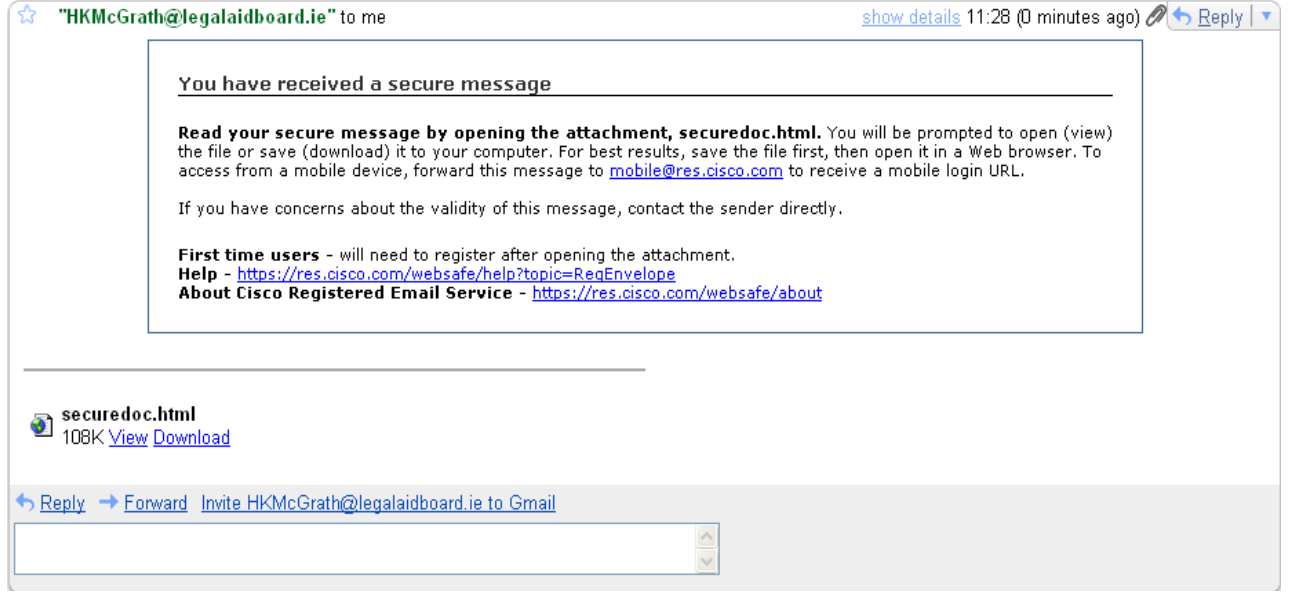

An ceangaltán securedoc.html a shábháil chuig suíomh inrochtana .i. do dheasc, is ea an chéad rud a chaithfidh tú a dhéanamh.

Feicfidh tú ceann amháin as dhá scáileán nuair a bheidh an comhad sábháilte agus oscailte, ag brath an nó nach úsáideoir céaduaire tú?

## **Scáileán d'Úsáideoir Reatha CISCO** November 4, 2009<br>11:28:36 AM GMT Help Message Security: High From: HKMcGrath@legalaidboard.ie Personal Security Phrase To: hmograth@gmail.com Click on the Password Subject: **Secure: Encrypted Email Test** field. Do not continue unless you see your Password: personal phrase. Forgot password? More info Remember me on this computer. OPEN Select a different address If you experience problems opening this message, try to Open Online ahaha **Cisco Registered Envelope Service CISCO** @ 2000-2008 Cisco Systems Inc. All rights reserved **Scáileán d'Úsáideoir Céaduaire** almla **CISCC** November 4, 2009<br>11:28:36 AM GMT Message Security: High Help From: HKMcGrath@legalaidhoard.ie  $T_{0}$ hmcorath@omail.com Subject: Secure: Encrynted Email Test To open this message, first click the button to **REGISTER** register. After registering, come back to<br>continue opening the message. Select a different address **Cisco Registered Envelope Service** obob cisco

@ 2000-2008 Cisco Systems Inc. All rights reserved

Más úsáideoir reatha tú, iontráil do phasfhocal agus cliceáil an cnaipe OSCAIL agus is amhlaidh a nochtfar an ríomhphost criptithe. Más úsáideoir céaduaire tú ámh, is amhlaidh a chaithfidh tú do shonraí a chlárú. Cliceáil an cnaipe CLÁRAIGH chun é sin a dhéanamh agus comhlánaigh an fhoirm Chlárúcháin d'Úsáideoirí Nua.

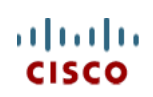

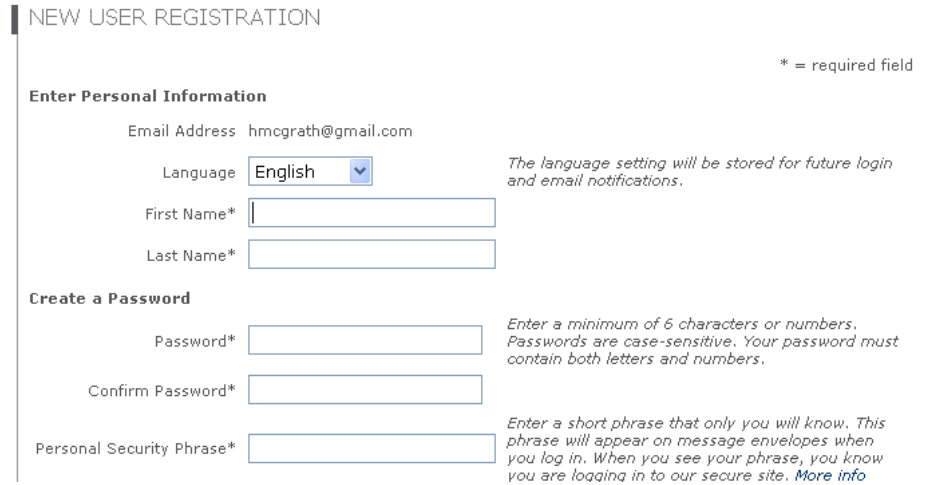

Caithfidh tú do chuntas a ghníomhachtú ach a mbeidh an fhoirm chlárúcháin comhlánaithe.

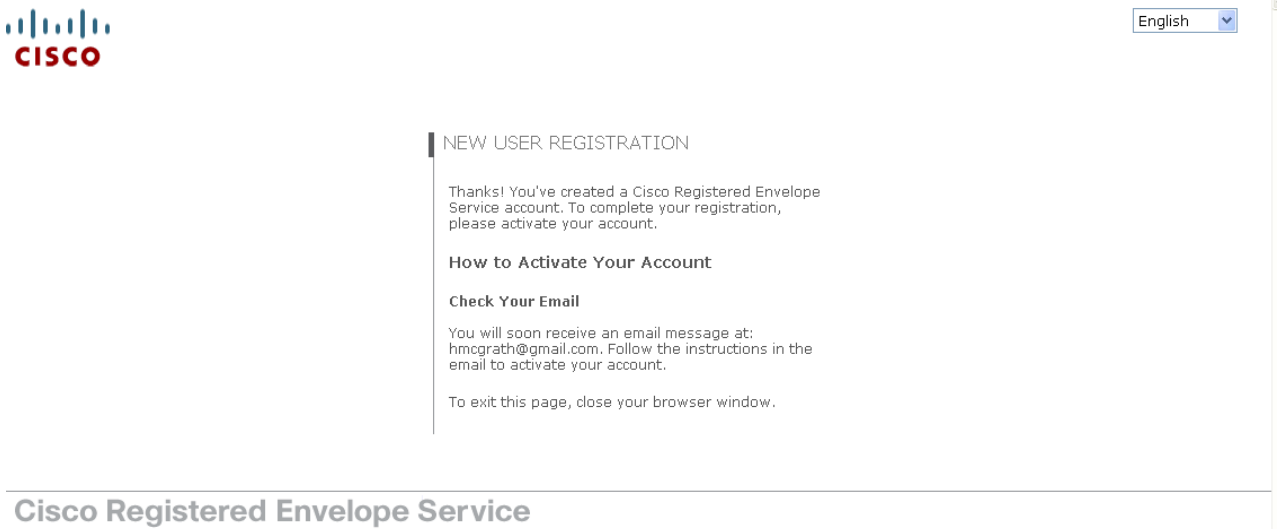

About Terms of Service Privacy Policy Copyright @ 2001-2009 Cisco Systems, Inc. All rights reserved.

Fill ar do bhosca isteach chun é sin a dhéanamh agus fan i gcomhair ríomhphoist ghníomhachtaithe ó DoNotReply@res.cisco.com. Oscaile an ríomhphost agus cliceáil ar nasc gorm 'Cliceáil anseo chun an cuntas seo a ghníomhachtú'.

## Activation

Dear Helen McGrath.

Thank you for registering with Cisco Registered Envelope Service. To complete your registration, you must confirm your intent to register and your acceptance of the Terms of Service by activating your account.

Click here to activate this account.

You can also activate this account by going to <https://res.cisco.com/websafe/activate> and entering this confirmation number: a393ac4500000124bf2763afc0a86e8d8103c5dd

To stop the registration process you can cancel this account.

Click here to cancel this account.

You can also cancel this account by going to <https://res.cisco.com/websafe/cancelActivation> and entering this cancellation number: a393ac4500000124bf2763afc0a86e8d8103c5dd

**IMPORTANT** 

...<br>To help keep your personal information safe, Cisco recommends that you never give your CRES password to anyone, including Cisco employees.

Welcome to CRES!

To know more about Cisco Registered Envelope Service, see https://res.cisco.com/websafe/about Terms of Service: https://res.cisco.com/websafe/termsOfService Privacy Policy: http://www.ironport.com/privacy/

Fill ar an leathanach Cisco Registered Envelope Service nuair a bheidh do chuntas gníomhachtaithe. Má dhún tú an leathanach sin, is féidir leat é a athoscailt ach déchliceáil ar an gcomhad securedoc.html a shábháil tú ní ba dhéanaí.

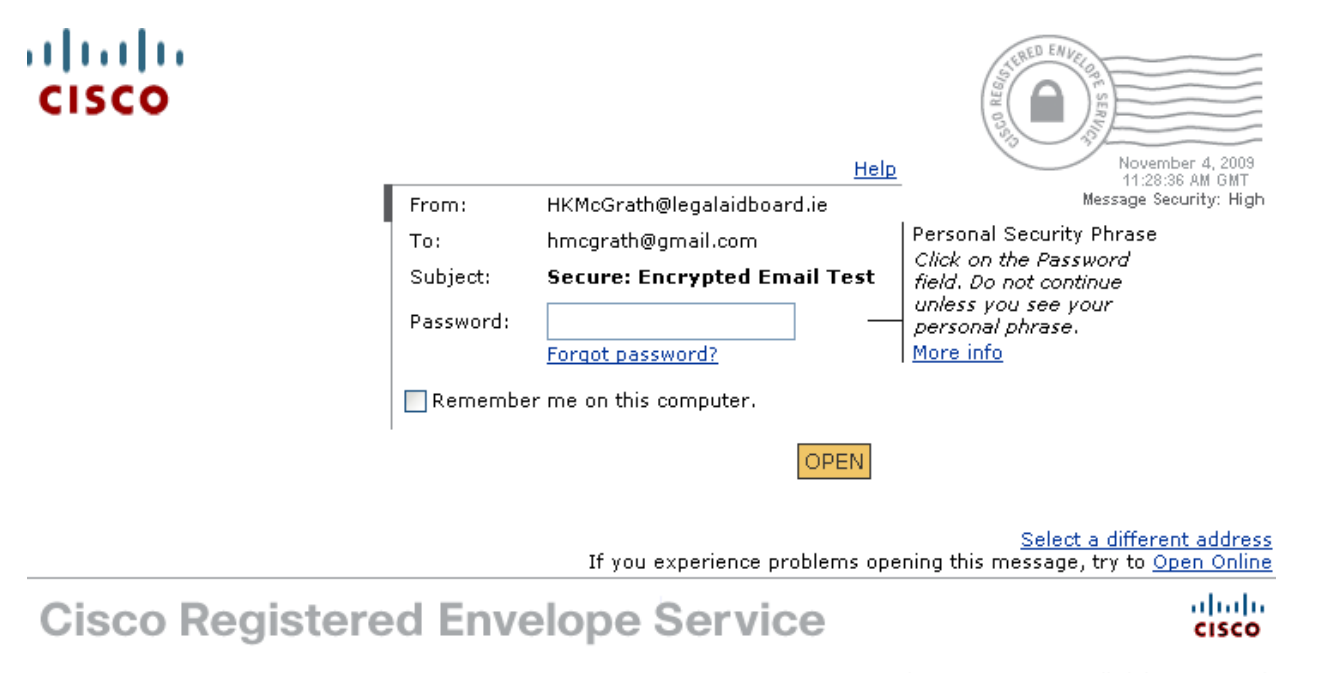

@ 2000-2008 Cisco Systems Inc. All rights reserved.

lontráil do phasfhocal agus cliceáil an cnaipe OSCAIL agus is amhlaidh a nochtfar an ríomhphost criptithe.

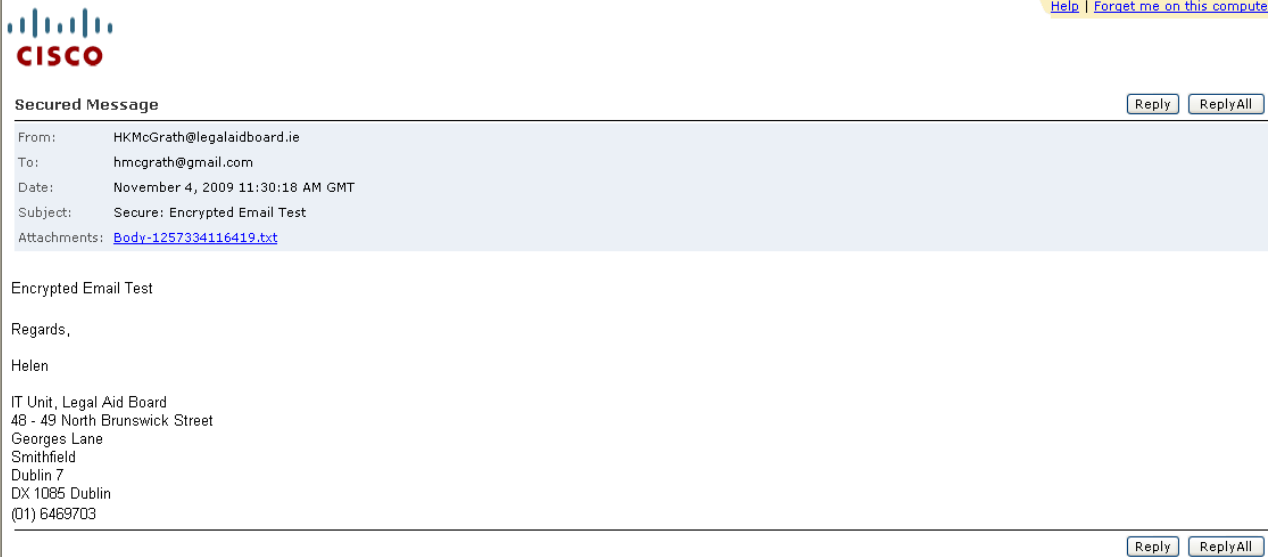

© 2000-2008 Cisco Systems Inc. All rights reserved.